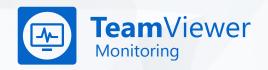

# Monitoring & Asset Management Technical Fact Sheet

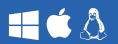

TeamViewer Monitoring & Asset Management consists of the following services:

Device Monitoring Network Monitoring Asset Management Patch Management

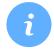

#### System Requirements

| TeamViewer<br>(Monitoring / Asset Management)        | Version 11 or higher (Windows)<br>Version 14 or higher (macOS / Linux)                                                                                                    |
|------------------------------------------------------|----------------------------------------------------------------------------------------------------|
| TeamViewer<br>(Patch Management)                     | Version 14.5 or higher (Windows)                                                                                                    |
| Operating Systems<br>(Monitoring / Asset Management) | Microsoft Windows XP (SP3), Windows 7, Windows 8, Windows 8.1, Windows 10, Windows Server 2003 / 2008 / 2008 R2 / 2012 / 2012 R2 / 2016 / 2019  macOS Sierra, High Sierra, Mojave, El Capitan, Catalina  Linux Debian 9 or higher |
| Operating Systems<br>(Patch Management)              | Microsoft Windows XP (SP3), Windows 7, Windows 8,<br>Windows 8.1, Windows 10, Windows Server 2003 / 2008 /<br>2008 R2 / 2012 / 2012 R2 / 2016 / 2019                                                                              |

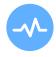

### Remote Device Monitoring

| Unlimited Checks              |                                                     |
|-------------------------------|-----------------------------------------------------|
| Alerts & Notifications        | Get instant notifications as soon as a check fails. |
| Remote Task Manager (Windows) | View and manage processes and services remotely.    |
| Automatic Device Detection    | Scan your network for all connected devices.        |

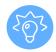

#### **Monitoring Checks**

| Online state | #¢&   | Generates an alert when the device is reported as offline.               |
|--------------|-------|--------------------------------------------------------------------------|
| Disk space   | # ¢ & | Notifications when the available disk space falls below a set threshold. |
| Disk health  | 4     | When any disk reports physical errors, an alert is generated.            |

# Monitoring & Asset Management Technical Fact Sheet

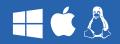

| CPU usage           | <b># A</b> | When the average usage for any processor exceeds the set threshold over a period of time, an alert is generated.            |
|---------------------|------------|----------------------------------------------------------------------------------------------------|
| Memory usage        | <b>=</b>   | When the average available memory falls below the set threshold, an alert is generated.                                     |
| Anti-Virus software |            | When there is no anti-virus solution installed, or the installed anti-virus solution is out-of-date, an alert is generated. |
| System Update       | <b>#</b>   | When a new system update is available, or automatic updates are disabled (Windows only), you will receive a notification.   |
| Firewall            |            | When the firewall is reported as disabled, an alert is generated.                                                           |
| Windows Service     |            | When a specified Windows Service has stopped, an alert is generated.                                                        |
| Event Logs          |            | When specified information is discovered in an Event Log entry, an alert is generated.                                      |
| Processes           | <b>=</b>   | When a specified process is or is not running, an alert is generated.                                                       |
| Network Traffic     |            | When the selected threshold falls below, or raises above, defined values of the network adapter(s), an alert is generated.  |

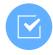

### Remote Task Manager (Windows)

| Processes | View and stop processes remotely. |
|-----------|-----------------------------------|
| Services  | View and stop services remotely.  |

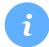

### Network Monitoring (Windows)

| Supported Protocols                     |                                                                                                    |
|-----------------------------------------|----------------------------------------------------------------------------------------------------|
| SNMP                                    | •                                                                                                    |
| ICMP                                    |                                                                                                    |
| Supported Devices                       |                                                                                                    |
| Routers & Switches                      | Be notified as soon as a state of a port changes to open, broken, or disabled.                                 |
| Network Printers                        | Receive a notification as soon as the paper needs to be topped of, or the toner level reaches a set threshold. |
| Network Attached Storage (NAS)          | You will receive an alert as soon as the available storage reaches a set threshold.                            |
| Uninterruptible Power<br>Supplies (UPS) | As soon as the UPS reaches a set minimum battery level, an alert will be triggered.                            |

# **Monitoring & Asset Management**

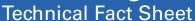

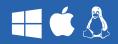

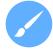

#### Customization

| Unlimited Policies         | • |
|----------------------------|---|
| Check-level specifications |   |
| Alert Rules                | • |

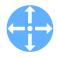

#### Central Management

| Remote Activation      | Deploy TeamViewer Monitoring remotely. |
|------------------------|----------------------------------------|
| Bulk Activation        |                                        |
| Alerts & Notifications |                                        |

## Stay ahead of problems – maximize your uptime.

#### Test Team Viewer Monitoring 14 days for free!

Do you still have questions? Our team is happy to help.

United States +1 800 638 0253

> Germany +49 (0) 7161 60692 50

United Kingdom +44 (0) 20 8099 7265

www.teamviewer.com/sales

www.TeamViewer.com/RM

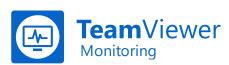